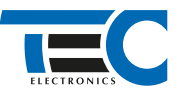

Для изделий: Призрак-8xx/М2, Призрак-8xx/BT, Призрак-8xx 4G, Призрак 8-й серии

# **Hyundai Elantra (2016-2018)**

с кнопкой Start/Stop

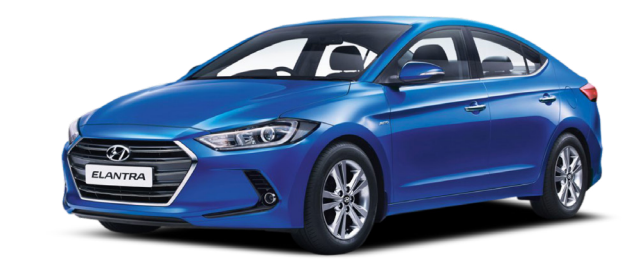

### **Особенности работы**

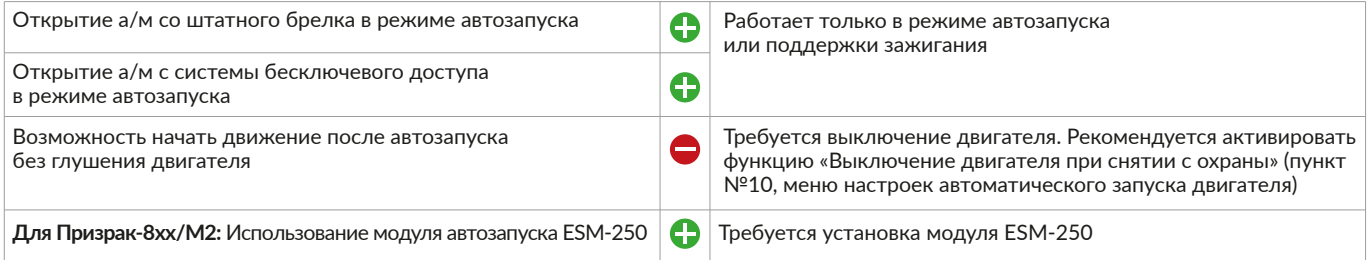

#### **Порядок подключения и настройки**

**1.** Осуществите все необходимые подключения и согласуйте систему Призрак с а/м (см. Integrator).

**2.** Подключение к шине данных осуществляется за левой кик панелью к коричневому/оранжевому проводу (контакт № 55).

## Призрак-8хх/М2

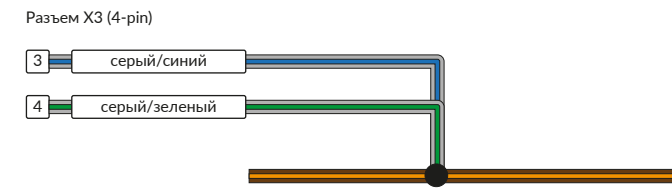

## Призрак-8хх/BT, 8хх 4G

Разъем Х3 (8-pin)

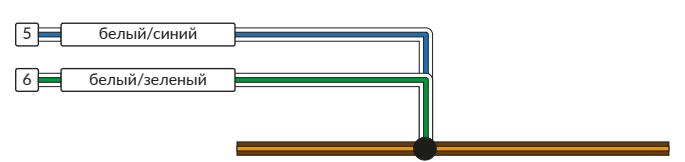

#### серый/зеленый 13 Разъем Х1 (24-pin) 1 серый/синий Призрак-8 (v7.5)  $\sqrt{1}$ 3 белый/зеленый Разъем Х3 (4-pin) белый/синий Призрак-8 (v7.6)

# Призрак-8 (v7.7), 8хх/BT (v7.7)

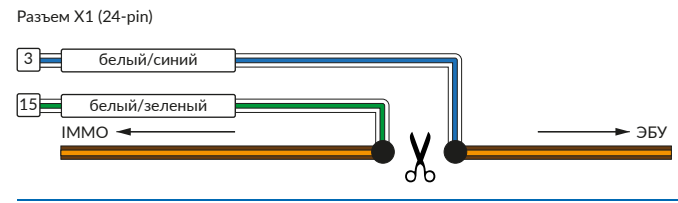

1

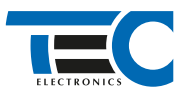

**3.** Подключение цепей автозапуска производится в разъеме за левой кик панелью и в разъеме на передней части блока предохраните-

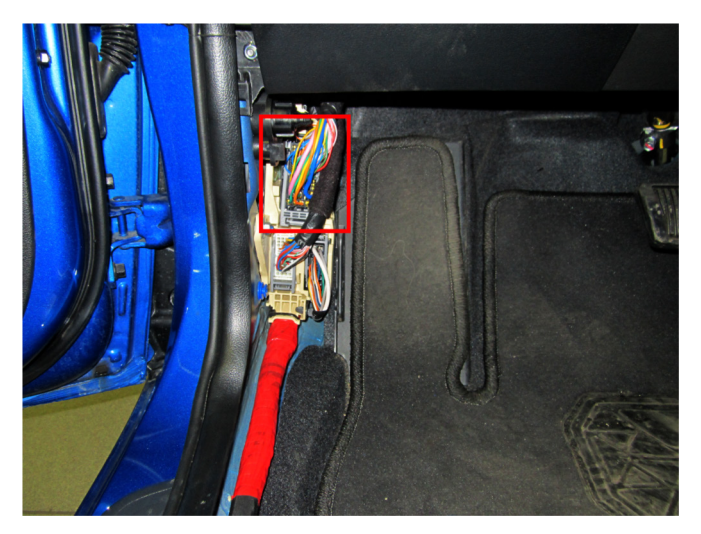

лей. Для подключения силовых цепей используйте релейный модуль или универсальное реле.

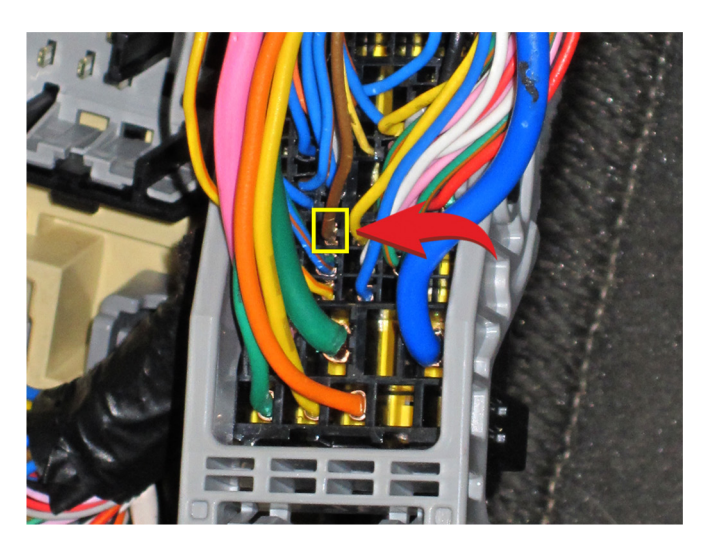

Место подключения Шина данных (коричневый/оранжевый провод, контакт № 55)

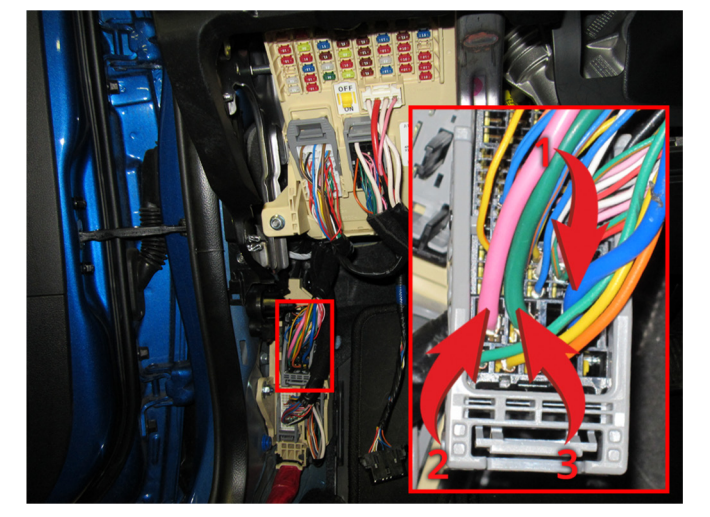

Подключение к силовым цепям запуска двигателя

- 1 АСС (синий провод);
- 2 Зажигание 1 (розовый провод);
- 3 Зажигание 2 (зеленый провод);

Подключение Стартера (оранжевый провод)

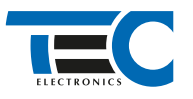

# Призрак-8хх/М2

Для подключения цепей автозапуска необходимо использовать модуль ESM-250. Алгоритм работы выходов модуля определяется типовой схемой подключения (см. TECprog2).

#### **Модуль автозапуска ESM-250**

Силовая релейная группа

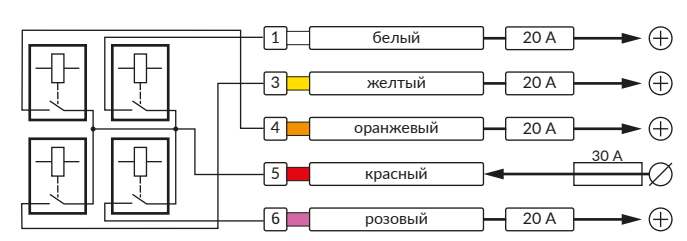

#### **Типовая схема подключения №3**

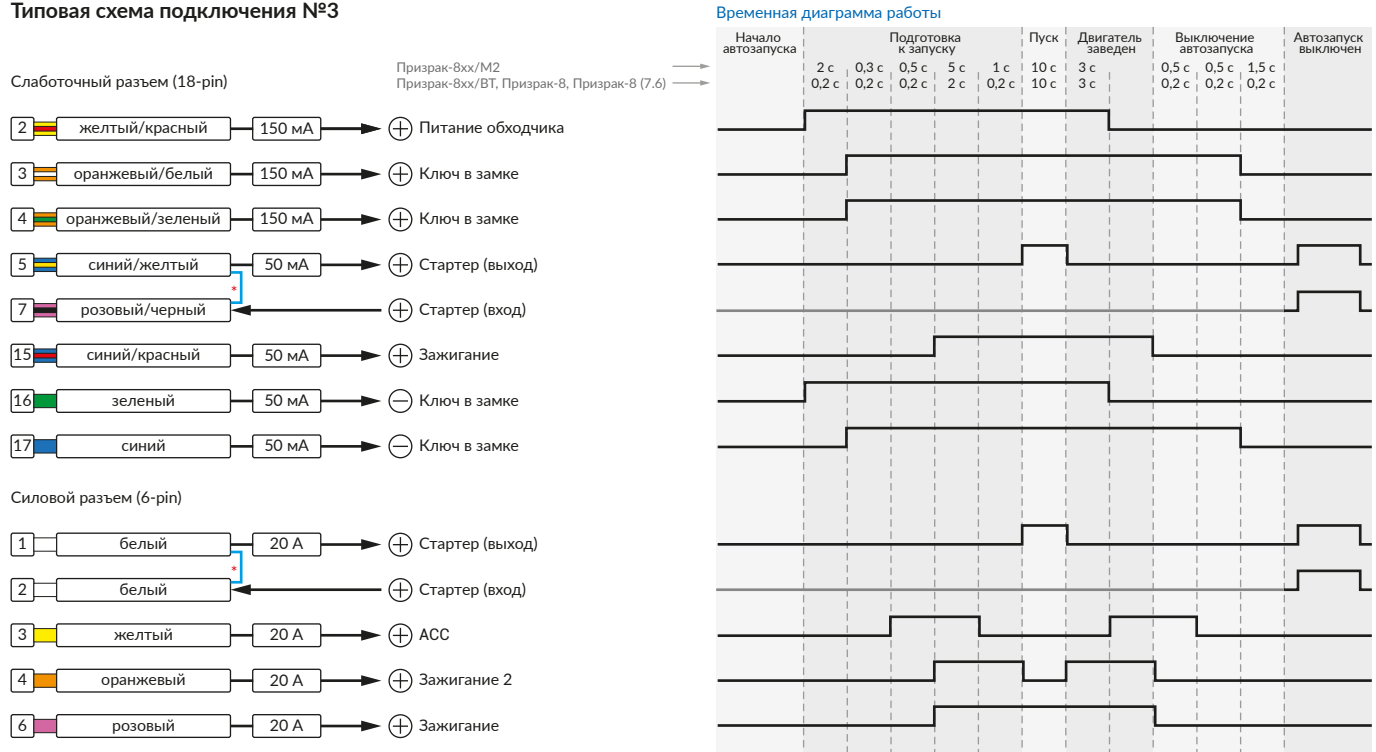

\* Для реализации защиты от включения пользователем стартера при работающем автозапуске подключение должно быть произведено в разрыв провода стартера. При этом в режиме автозапуска сигнал с входа не передается на выход, но по этому сигналу автозапуск выключается. Если подключение производится без разрыва, вход стартера не использвуется.

## Призрак-8xx/BT, Призрак-8xx 4G, Призрак 8-й серии

В зависимости от комплектации системы цвета проводов разъема Х2 (6-pin) могут отличаться. Алгоритм работы выходов разъема X2 определяется типовой схемой подключения (см. TECprog2).

#### **Типовая схема подключения Призрак №3**

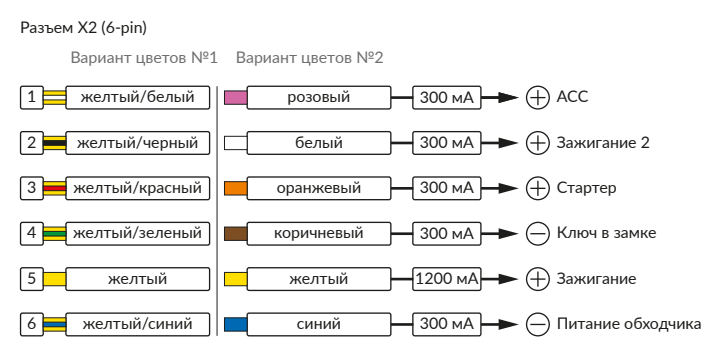

#### Временная диаграмма работы

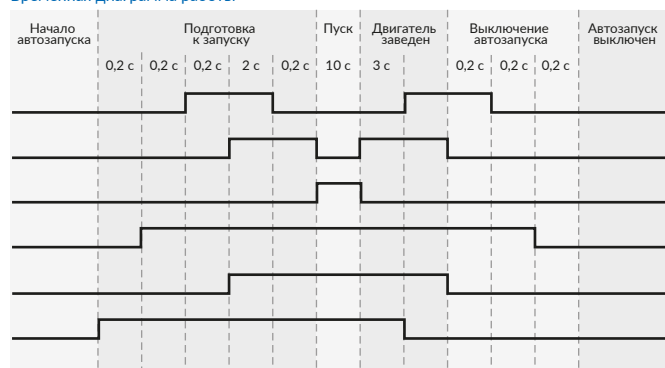

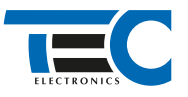

### **Релейный модуль PRM-210**

Разъем (6-pin)

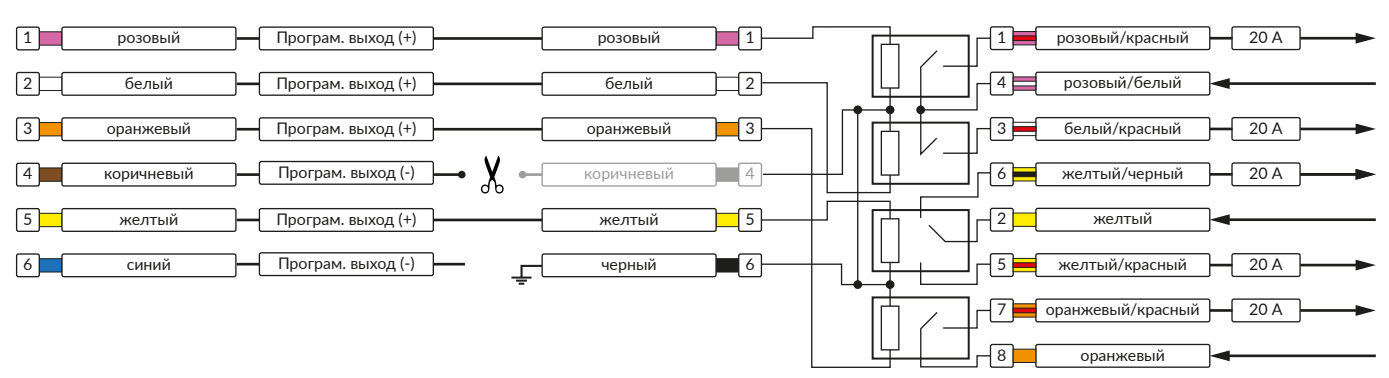

В меню программирования включите функцию автозапуска. Это возможно осуществить через приложение TECprog v2 или кнопку программирования (пункт №21 в меню автозапуска).

В пункте «Протокол управления бесключевым обходчиком» выберите протокол «ТЭК электроникс».

Осуществите синхронизацию со штатным иммобилайзером. Для этого:

• В пункте «Синхронизация со штатным иммобилайзером» выберите значение №3 «Начать синхронизацию».

- Сигнализация проинформирует о состоянии пункта, повторяющимися сериями по 3 звуковых сигнала.
- Отпустите педаль тормоза.
- Выключите зажигание. Система продолжит издавать серии по 3 звуковых сигнала.
- Включите зажигание. Система начнет издавать прерывистые звуковые сигналы.
- Дождитесь прекращения звуковых сигналов, после чего раздастся звуковая трель. Система автоматически выйдет из меню. • Запустите двигатель штатным образом.
- 
- Уберите ключ из автомобиля. Произведите автозапуск двигателя (например, с помощью мобильного приложения «Призрак»).

Двигатель должен быть в заведенном состоянии не менее 20 секунд. После этого синхронизация будет завершена.

Если во время синхронизации произошла ошибка – система проинформирует об этом длительным тревожным звуковым сигналом и автоматически выйдет из меню.

#### Настройка встроенного бесключевого обходчика (код входа в меню – «18», подтверждение – 9 звуковых и световых сигналов)

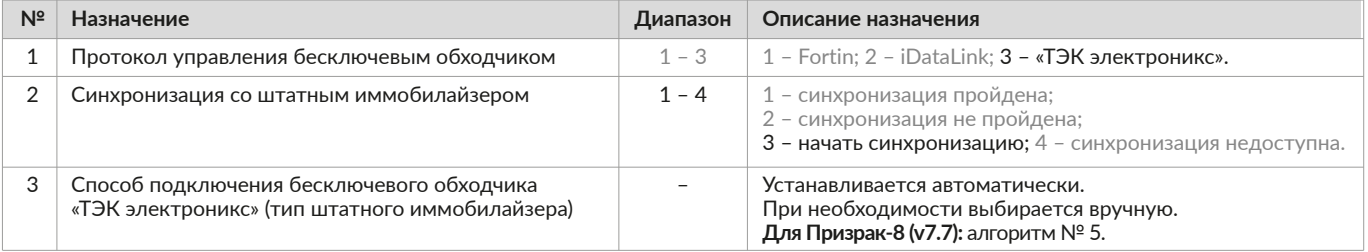